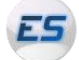

### **Equipe Système**

 $\sim$ 

### Installer JDK (Java Development Kit) et NetBeans sous Windows

Réalisé par Antoine GORISSE Le 01/02/2012

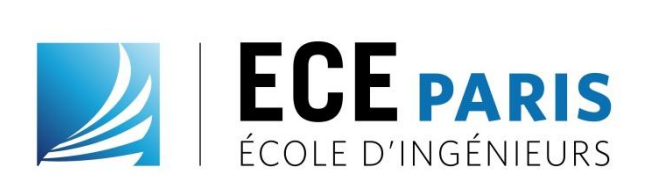

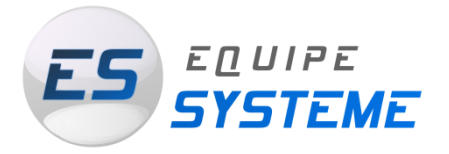

## MCours.com

#### But du tutoriel

Ce tutoriel vous permettra d'installer JDK (Java Development Kit) et NetBeans, un environnement de développement gratuit, utilisé cette année pour les cours de Java.

**Durée approximative : 20 minutes** Téléchargements : 10 minutes Installations : 10 minutes

Système d'exploitation requis :

WINDOWS 7

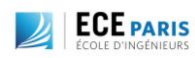

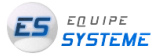

© Docs ES ECE Page 1

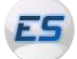

## Table des matières

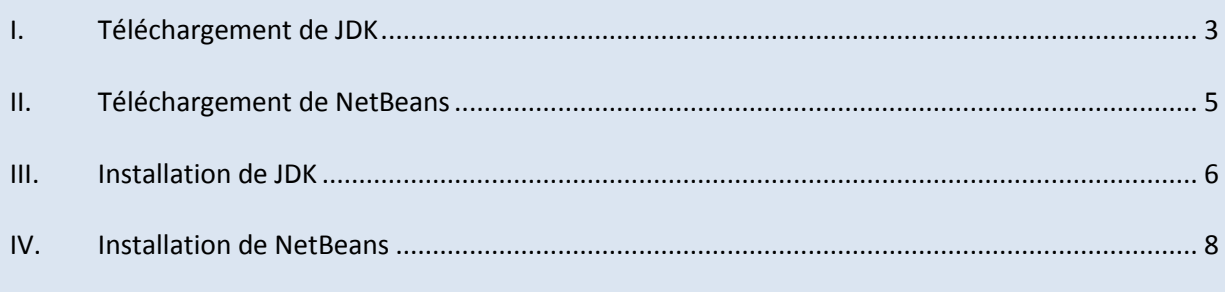

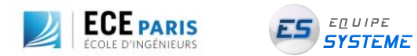

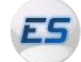

**Outils / Connaissances requises**

Aucune !

**Etapes à suivre**

### <span id="page-2-0"></span>**I. Téléchargement de JDK**

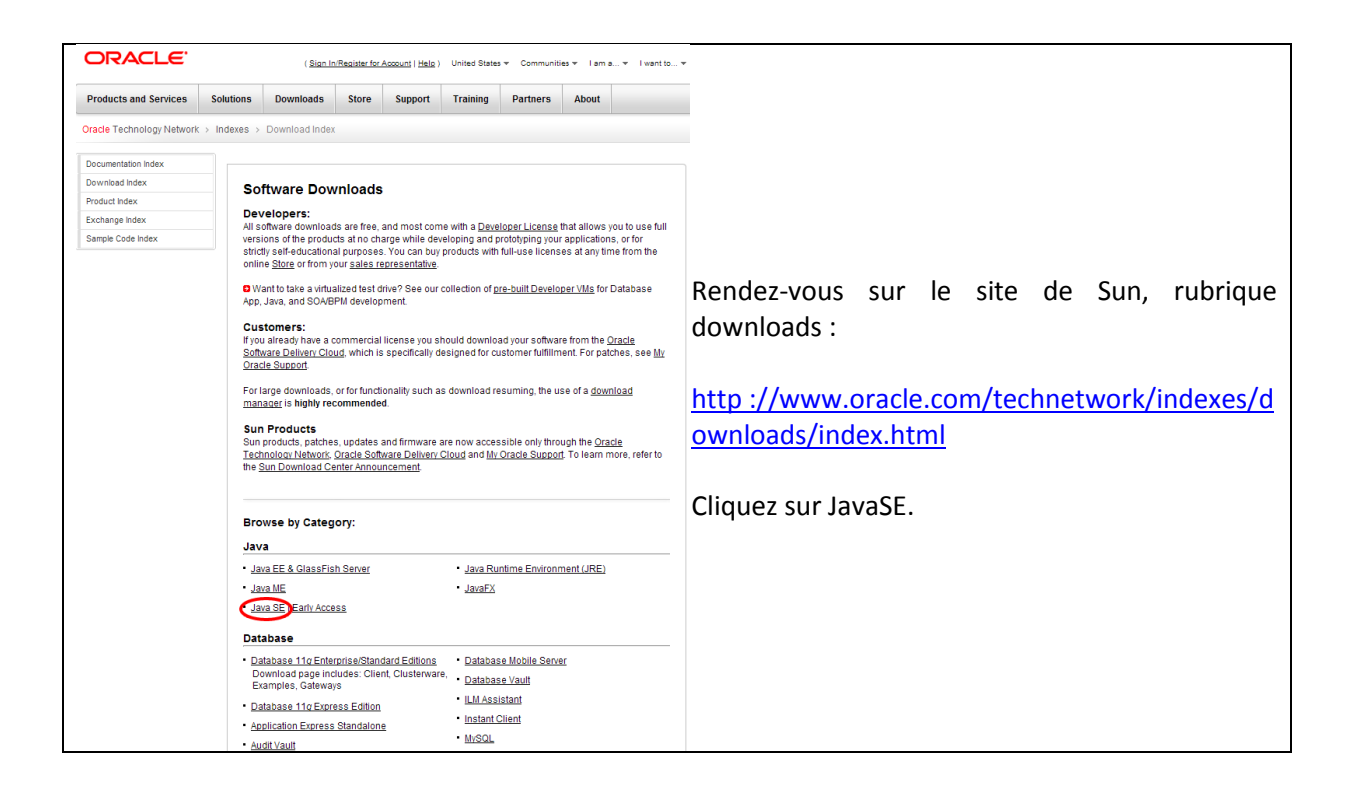

# **MCours.com**

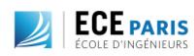

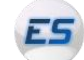

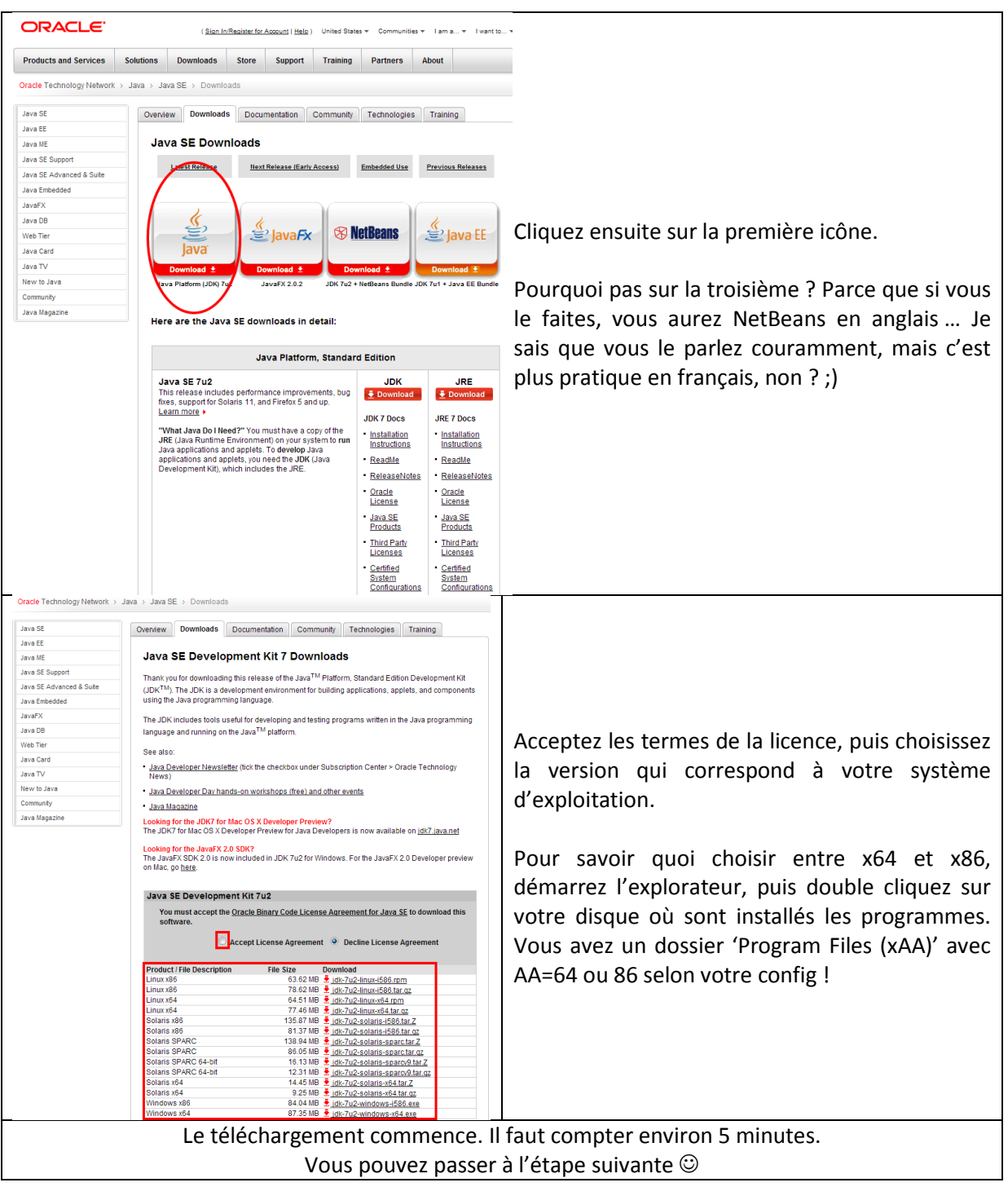

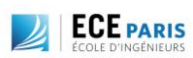

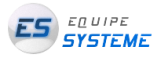

© Docs ES ECE Page 4

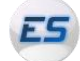

#### <span id="page-4-0"></span>**II. Téléchargement de NetBeans**

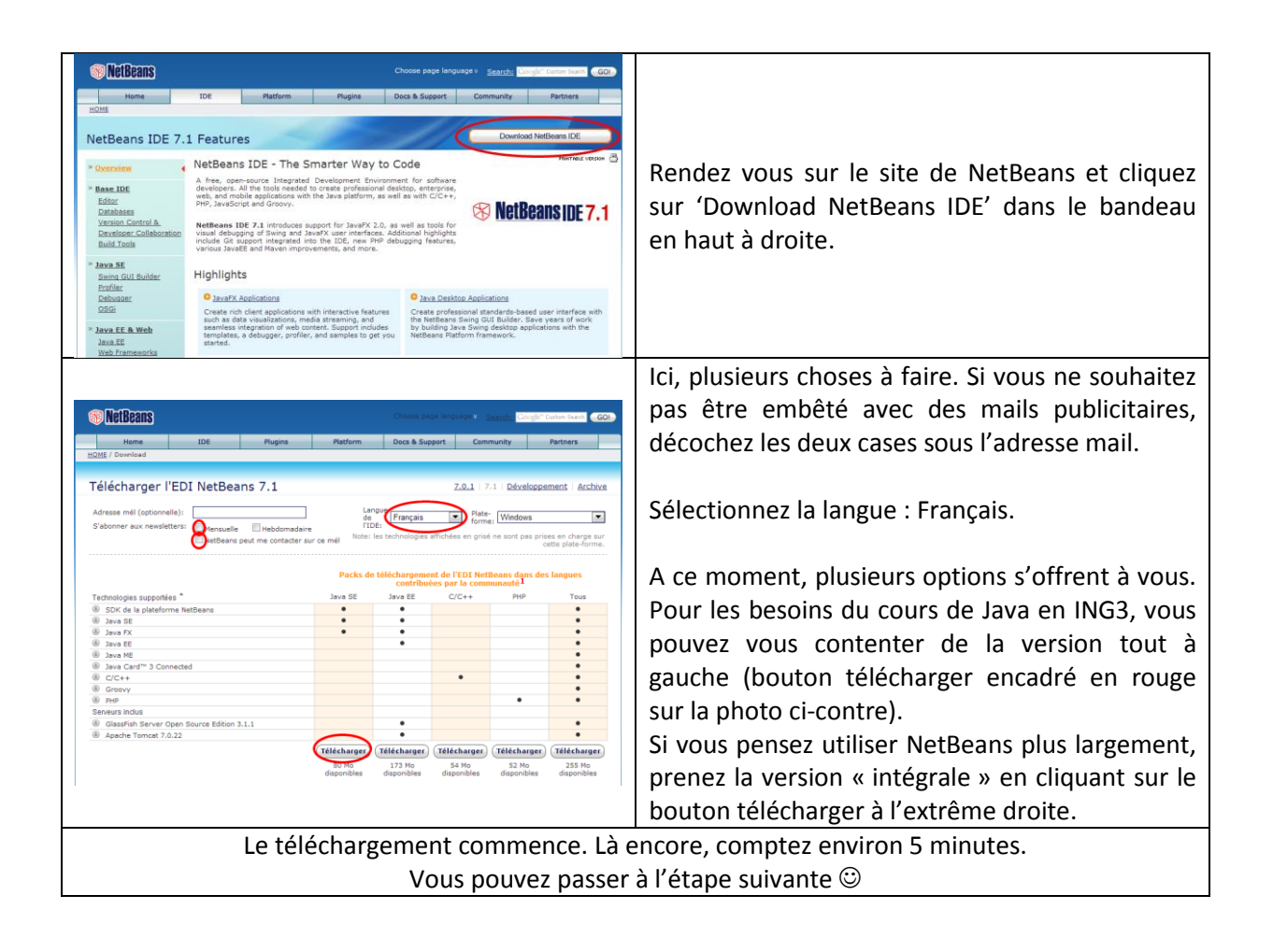

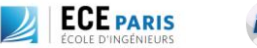

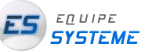

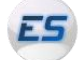

### <span id="page-5-0"></span>**III. Installation de JDK**

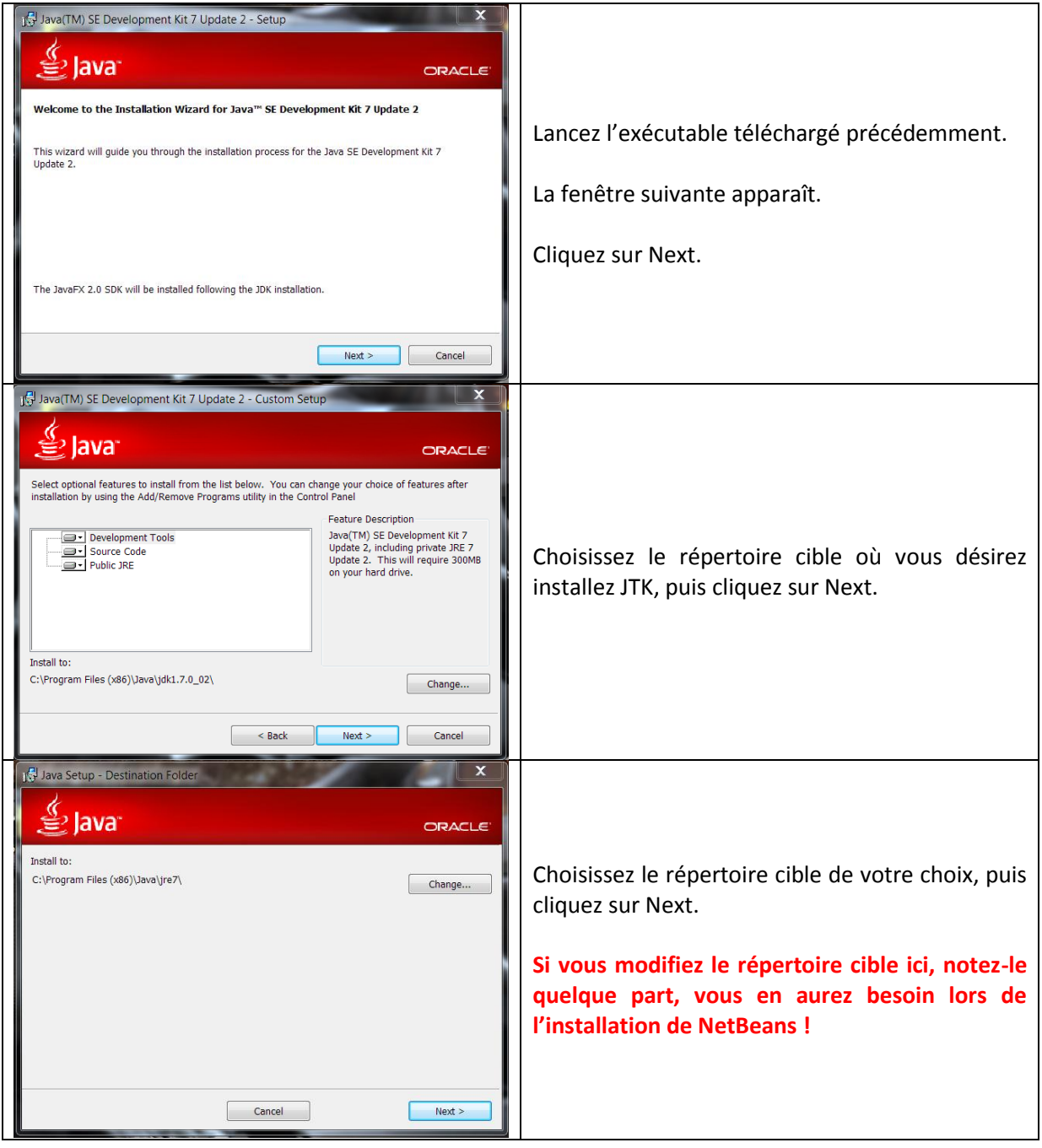

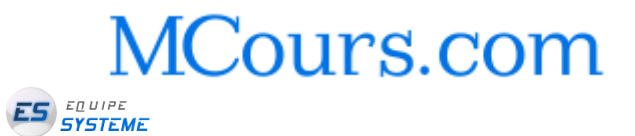

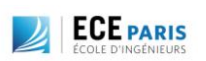

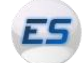

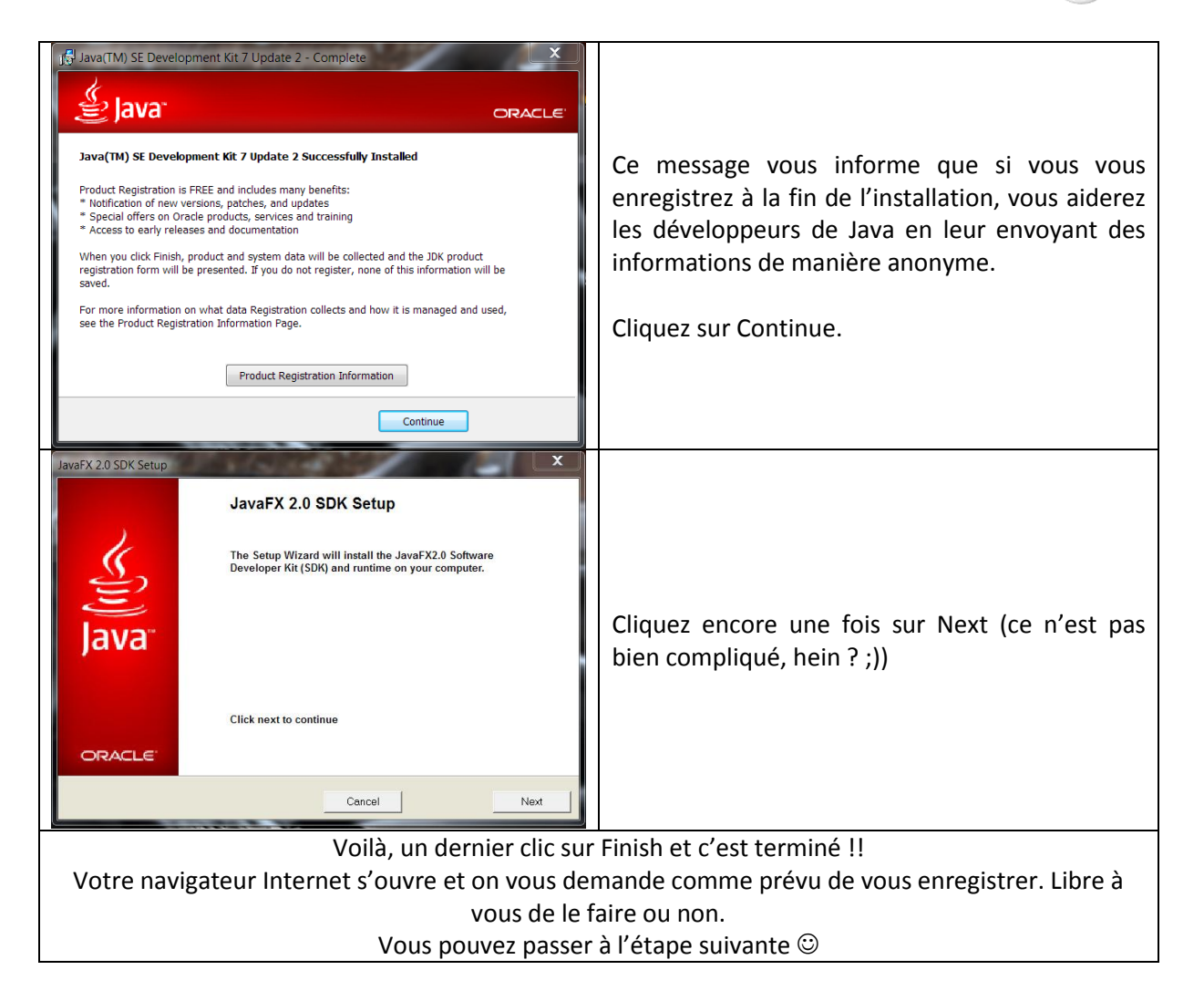

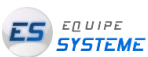

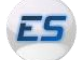

### <span id="page-7-0"></span>**IV. Installation de NetBeans**

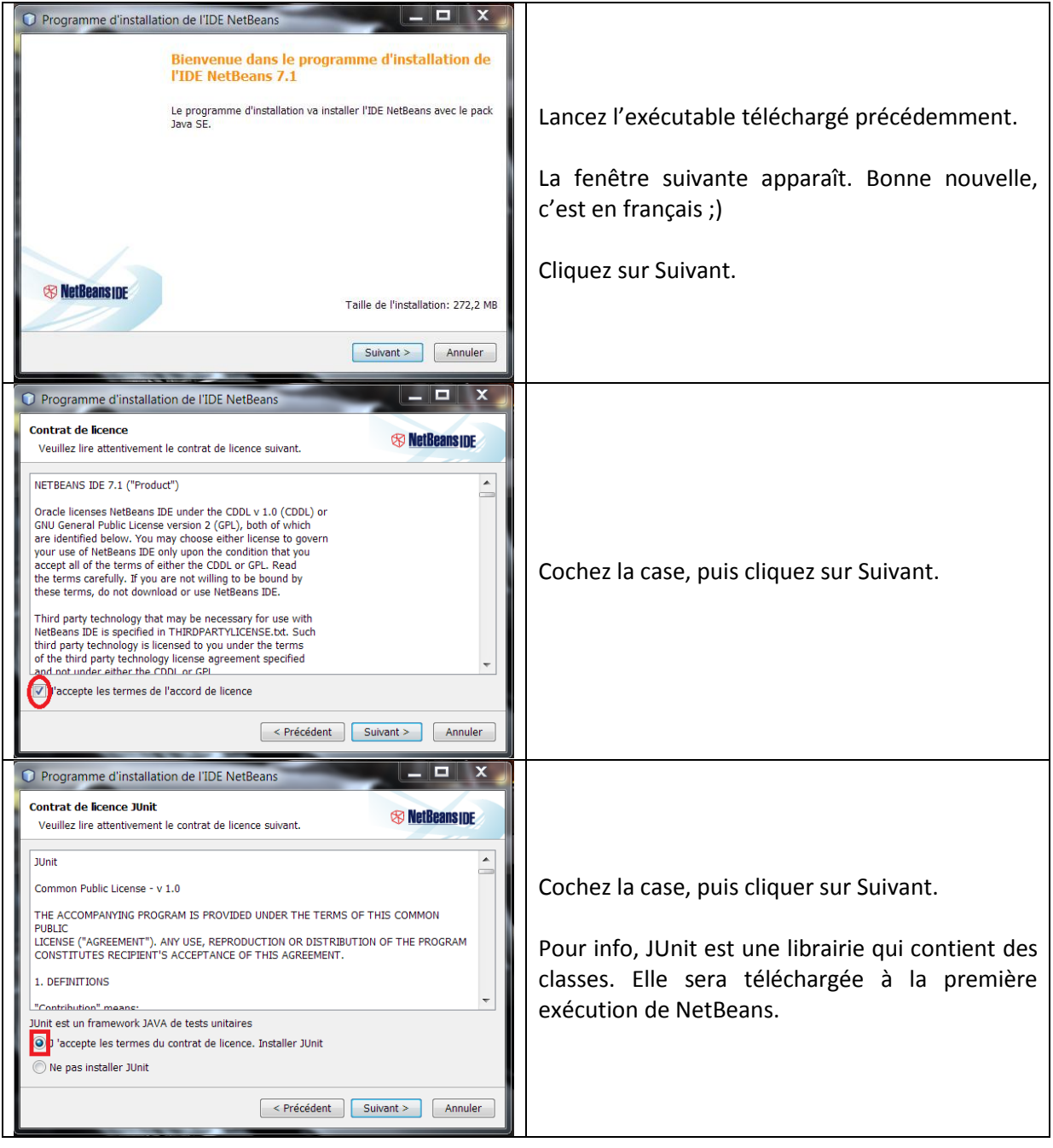

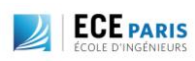

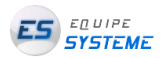

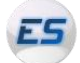

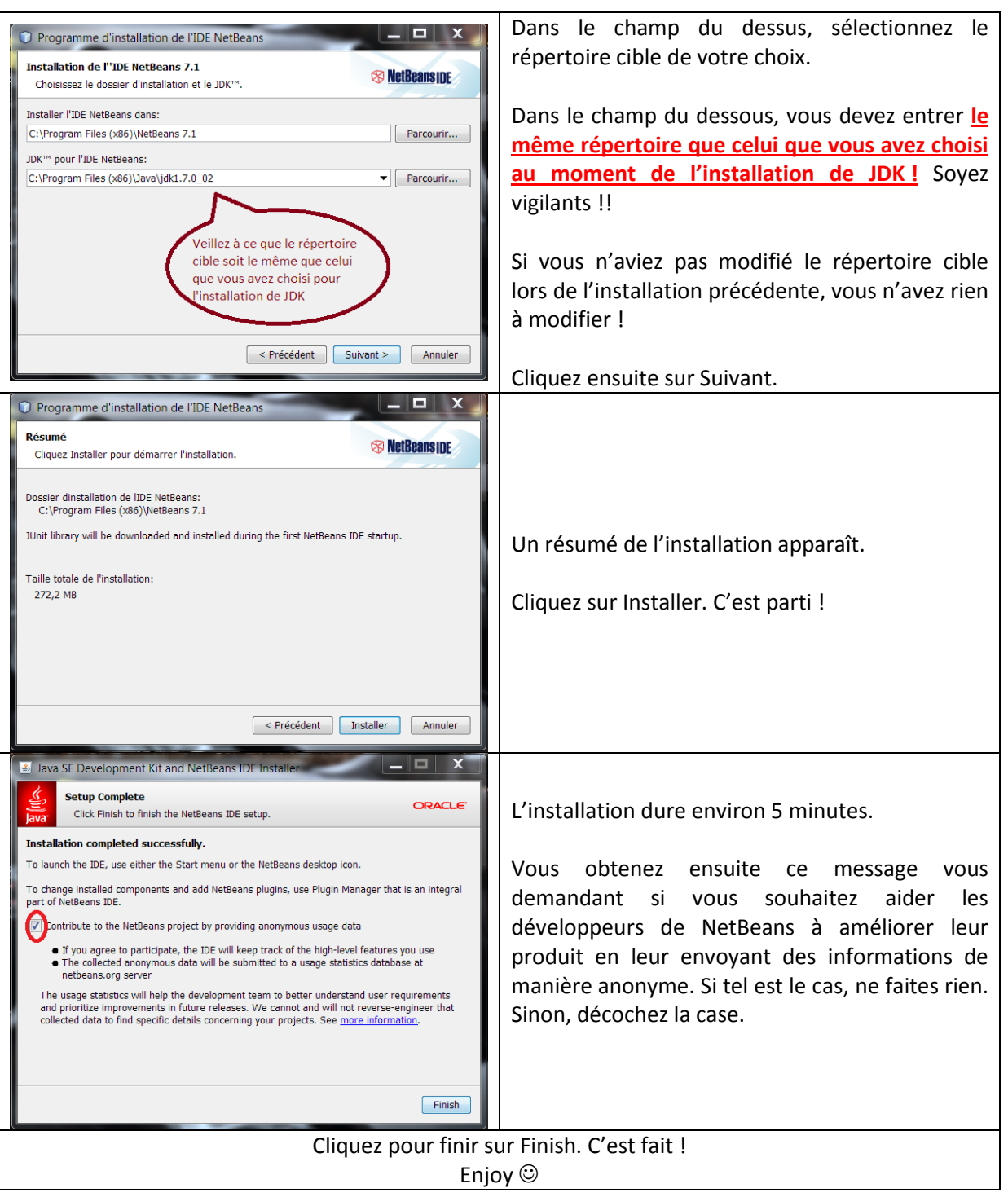

### **NOTE**

Lors du premier lancement de NetBeans, la librairie JUnit va automatiquement être téléchargée. Vous n'avez rien à faire !

Si vous voulez élargir votre utilisation de NetBeans et que vous n'avez pas téléchargé la version « intégrale » (cf Etape II), cliquez sur l'onglet Mon NetBeans, puis sur Installer des plugins. Vous pouvez alors choisir les plugins qui vous manquent.

**MCours.com** 

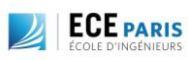